# <span id="page-0-0"></span>**DECT - 3.1 Add Extensions**

# Add Extensions

To add phones now we have to add extensions under the same menu item.

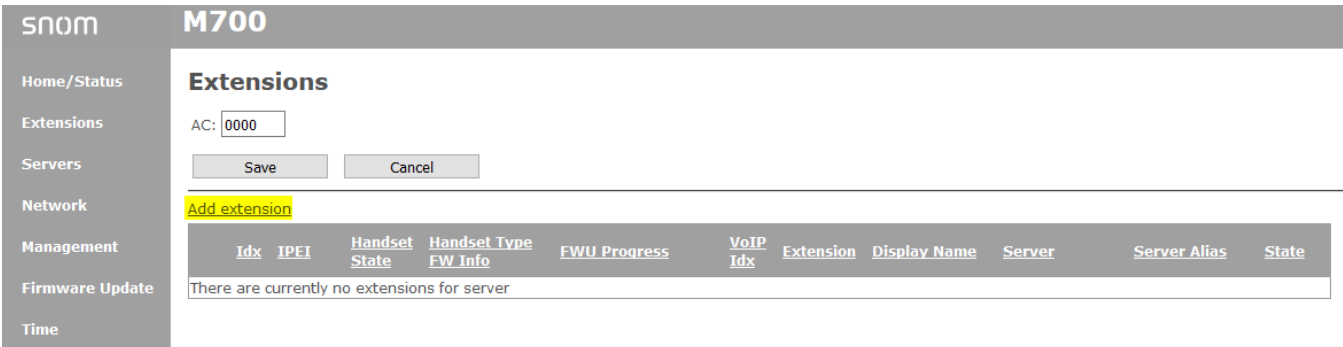

Click on "**Add extension**".

## **Add extension**

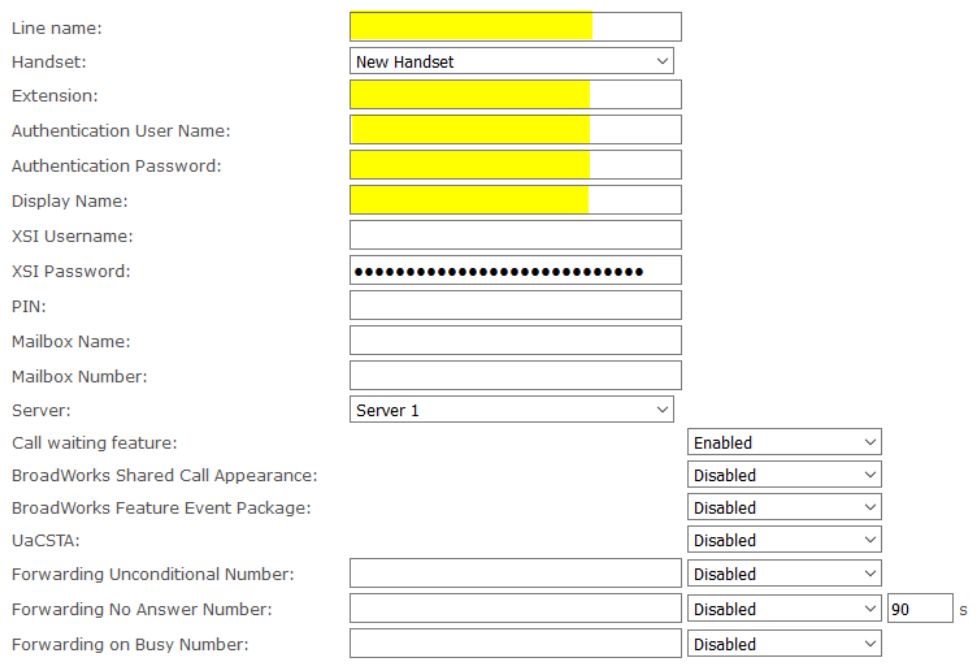

Save

Cancel

#### **Fill in the following items:**

- Line Name = Extension (for display only)
- Extension = Sip Username
- Authentication User Name = Sip Username
- Authentication Passwor = Sip Password
- Display Name = Name that is displayed in the handset.

**If you want to configure alarms for the M85 in the M700, you will find instructions here: [Which M85 hardware revision contains all](https://service.snom.com/display/wiki/Which+M85+hardware+revision+contains+all+alarm+functions+and+how+do+I+configure+the+alarms)**  ⊙ **[alarm functions and how do I configure the alarms](https://service.snom.com/display/wiki/Which+M85+hardware+revision+contains+all+alarm+functions+and+how+do+I+configure+the+alarms)**

# Pairing a handset

ന

Once you have added the new handset, you still need to pair it. In the unpaired state, the display shows either "**unregistered**" or, if it cannot find its base, " **Searching**".

- To do this, press "**Menu**" on the handset and navigate to the symbol in the top right-hand corner, the **circle with three dots**.
- Now press the round confirm button in the middle of the round 4 way button again.
- $\bullet$ A menu will now appear. The first item is called Register, here you press the button under the word "**Select**" at the top, below the display, on the far left.
- A list of entries will now appear showing "Empty". Press "Select" again.
- An input field will appear where you can enter the number you entered when setting up the user PIN. Usually this is a 4-digit number.
- Then press OK and your handset should now display the two pieces of information entered for "Dislpayname" and "SIP User".

## **Possible errors:**

- If the handset continues to show **unregistered** in the display, you may have waited too long and the base station is no longer in **pairing mode**. To **reactivate pairing mode**, click on the checkbox in the web interface of a base station under "**User**" in the line of the desired handset and then click on the link "**Register handset(s)**" under the list.
- If the handset displays "**No SIP registration**", you have entered the SIP account data incorrectly. To check this, click in the web interface under "**User**" in the line of the desired handset on the link in the column "**SIP User**" in the right half of the line and correct the error. After a subsequent save, the display should . if you have done everything correctly, now show your user correctly and also not disappear after a few seconds.

#### **If a base station is not connected to the system, please read the following articles:**

- [My M700 refuses to join the DECT chain.](https://service.snom.com/display/wiki/My+M700%2CM900+refuses+to+join+the+DECT+chain)
- [Switching to Peer-to-Peer Multi-cell Configuration](https://service.snom.com/display/wiki/Switching+to+Peer-to-Peer+Multi-cell+Configuration)
- Please also note the Multicell deployment quide

# **Further Information**

- [VoIP Essentials](https://service.snom.com/display/wiki/VoIP+Essentials)
- [Visit the Snom Forum](https://helpdesk.snom.com/a/forums/)
- [Open a support ticket](https://service.snom.com/display/wiki/How+to+submit+a+support+request+on+Snom+Helpdesk)
- [Find a local partner](https://service.snom.com/display/wiki/How+can+i+find+a+local+Partner)

#### **Related articles**

- [Configuring multiple SIP Extensions with an M-series DECT handset](https://service.snom.com/display/wiki/Configuring+multiple+SIP+Extensions+with+an+M-series+DECT+handset)
- [DECT 3.1 Add Extensions](#page-0-0)
- [How can I register the A190 headset on an M-Series base station](https://service.snom.com/display/wiki/How+can+I+register+the+A190+headset+on+an+M-Series+base+station)
- [How do I pair the A190 headset with an Mxxx series DECT handset](https://service.snom.com/display/wiki/How+do+I+pair+the+A190+headset+with+an+Mxxx+series+DECT+handset)
- [How to do a Master handset reset M90, M80, M70, M85, M65, M25](https://service.snom.com/display/wiki/How+to+do+a+Master+handset+reset+-+M90%2C+M80%2C+M70%2C+M85%2C+M65%2C+M25)
- [How to update M-Series DECT handsets](https://service.snom.com/display/wiki/How+to+update+M-Series+-+DECT+handsets)
- [M25](https://service.snom.com/display/wiki/M25)
- [M65](https://service.snom.com/display/wiki/M65)
- $-M70$  $-M70$
- $-M80$  $-M80$
- [M85](https://service.snom.com/display/wiki/M85)
- [M90](https://service.snom.com/display/wiki/M90)